An Organization Manager (Org Mgr) uses TeamApp to make approval routing changes for Web Time Entry and Web Leave Report (WTE/WLR) employees in their organizations. Approval routing defines who will approve the WTE/WLR forms before being forwarded to Payroll. In TeamApp, the Org Mgr may assign a proxy, or up to 2 proxies to make approval routing changes. The Org Mgr can view proxy assignments and remove proxies using the Proxy Report.

The Proxy's only duty is to change approval queues on behalf of the Org Mgr. The Proxy will not have a duty to approve on behalf of the Org Mgr. The proxy can change Approver assignments for the Org's 2 levels and can change Approver assignments for the Employee's 2 levels. To verify their work, the proxy will run 'Approvers' reports to view the results of their changes. The re-assignments occur immediately (not an overnight change) and are immediately viewable.

1. The Org Mgr signs into **RaiderLink**, click on the **A&F Work Tools tab**, and click on **TeamApp**.

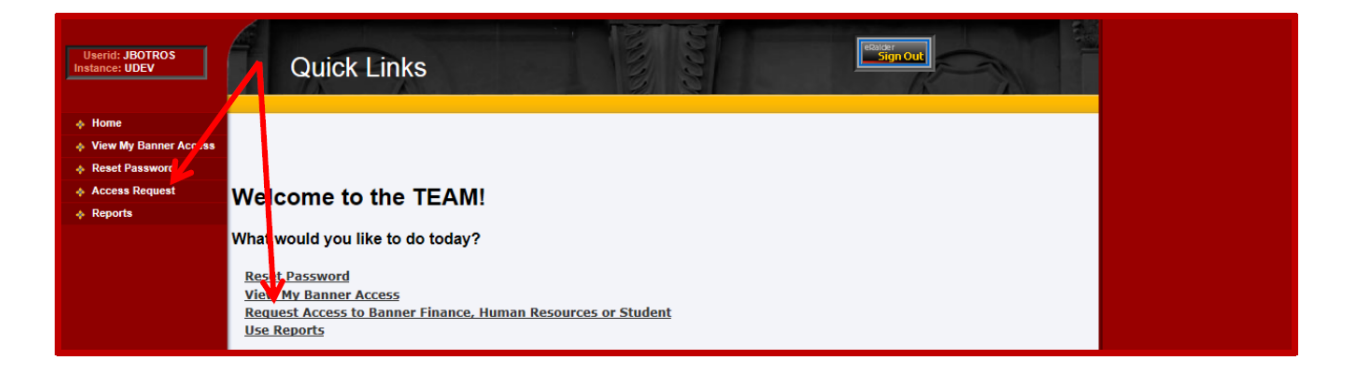

2. On the Quick Links Page, click **Access Request**.

3. On the Select Application page, click **HR Security Access**.

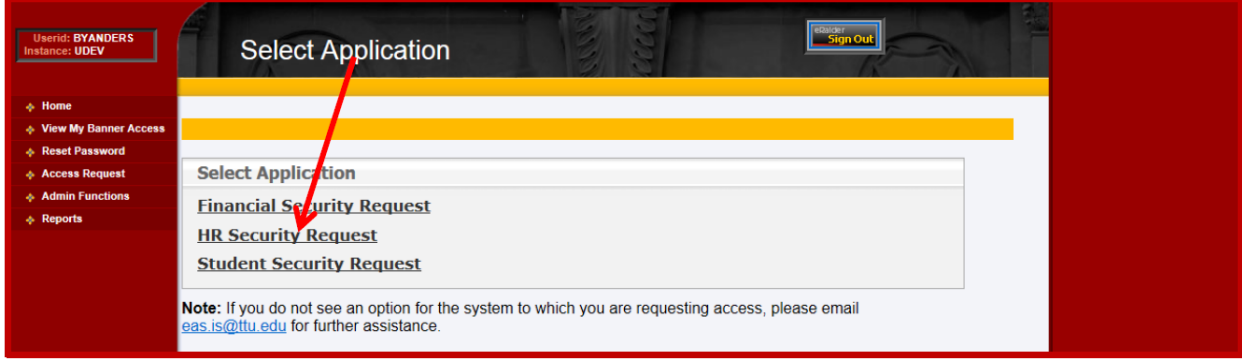

**4.** On the Select User page, **enter the proxy's eRaider ID.**

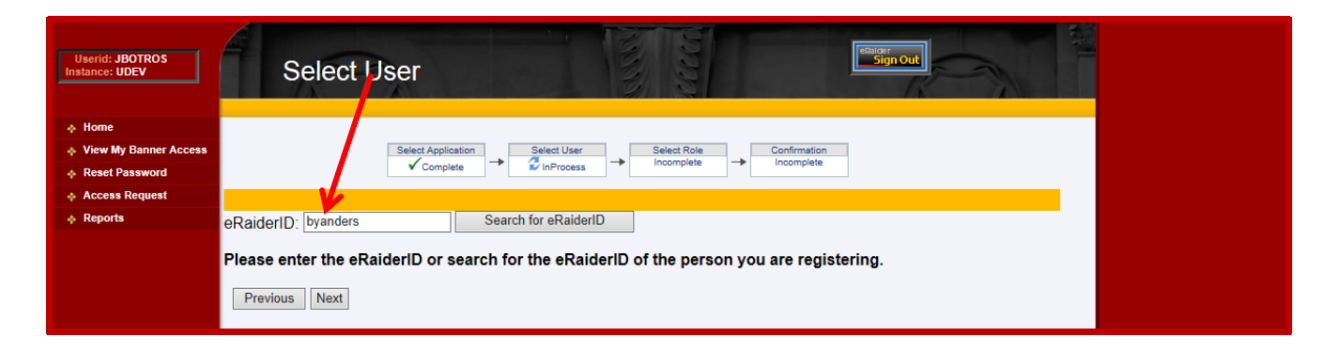

5. On the **Select HR Security Roles page**, select **Web Time Entry / Web Leave Report Proxy**.

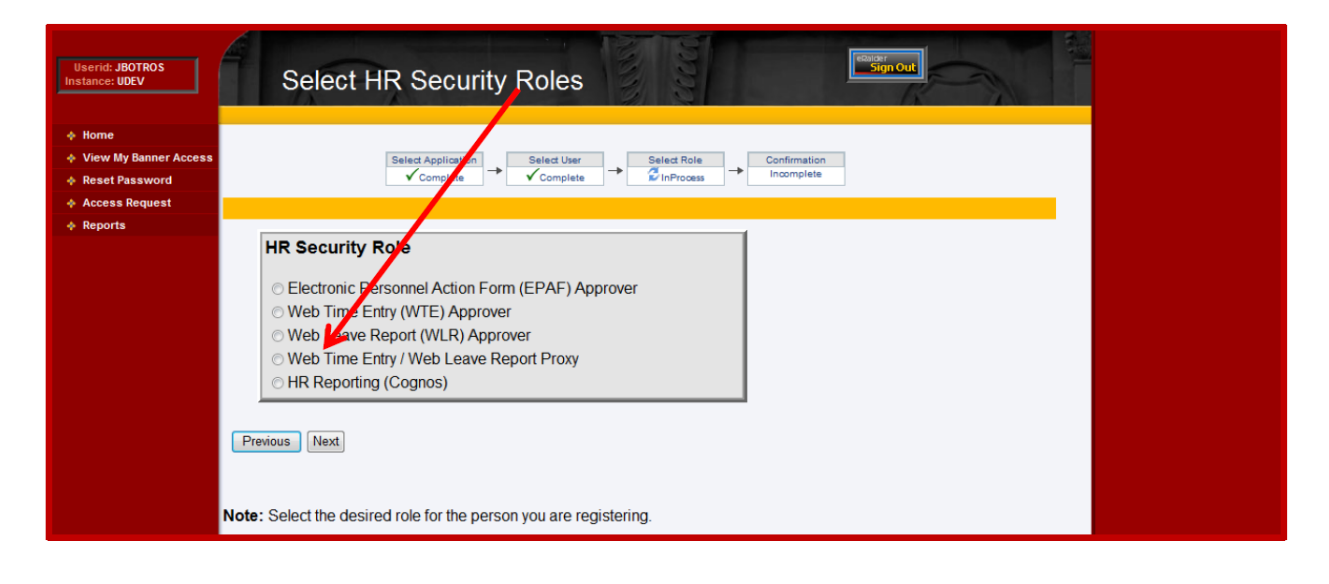

6. On the **Confirm WTE/WLR Proxy page**, verify the proxy name and eRaider ID, then click **Next**.

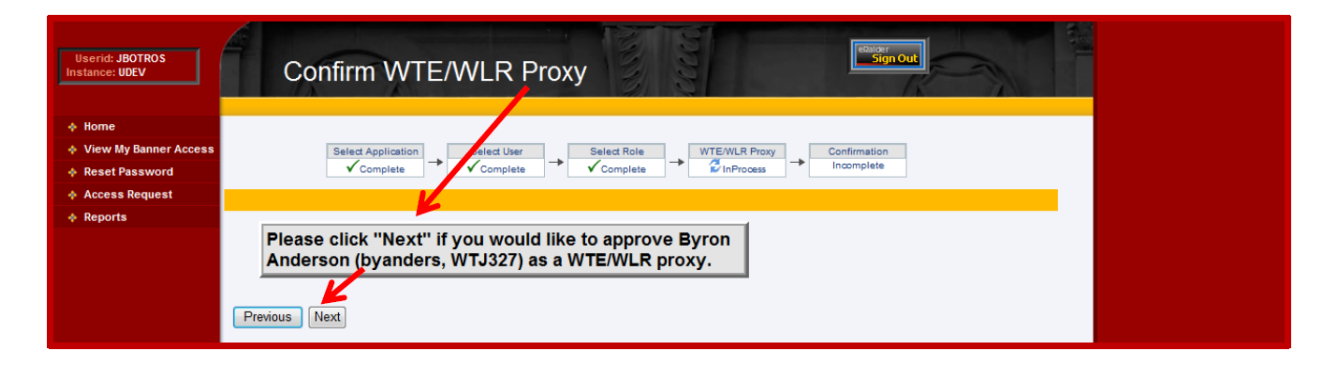

7. The **Confirmation page** validates an immediate approval, and concludes the Proxy assignment procedure. Close the browser window to exit or choose another link in TeamApp.

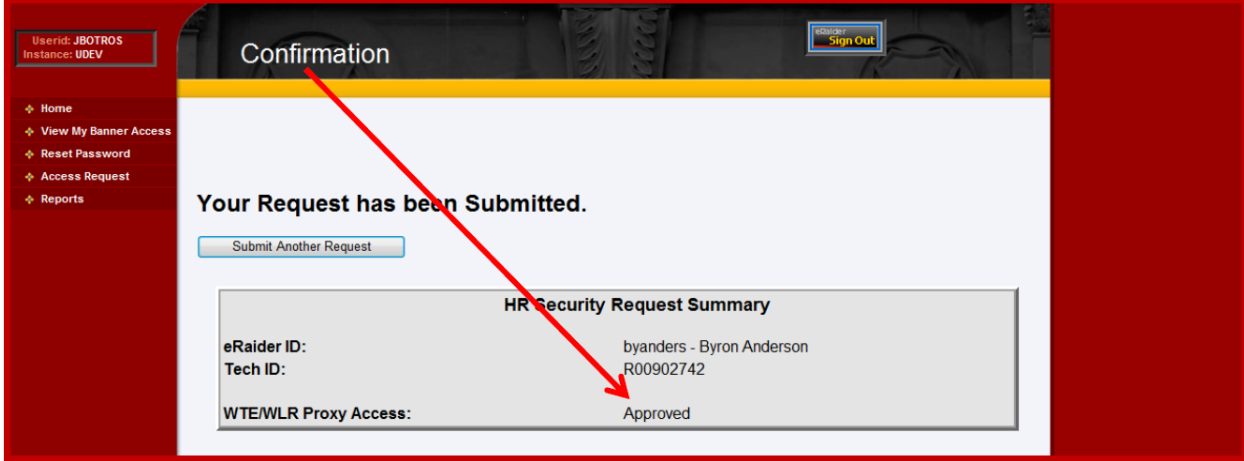